### **Kurzanleitung**

- **1.** Beamer starten (Aufwärmzeit ca. 1 Minute!). Zoom & Schärfe einstellen (Objektivringe); ggf trapezförmiges Bild entzerren (Keystone-Korrektur → Menü am Beamer)
- **2.** Laptop starten, Einstellung für Projektorausgabe vornehmen (→ Bildschirm klonen) Falls der Beamer den Laptop nicht erkennt: Auf Beamer mehrmals Input-Taste drücken resp. über Source die Quelle angeben (VGA, PC o.ä.).
- **3.** Präsentations-Software starten (Adobe-Reader, Impress, Powerpoint o.ä.) resp. DVD einlegen ( $→$  Bedienung VLC)

# **Bildschirm klonen**

Die Grafikkarte des Laptops versucht nun die maximale Auflösung des Beamers (Zweitmonitors) herauszufinden. Dies kann nur bei laufendem Beamer geschehen!

Anschließend [**14**]+[X] drücken:

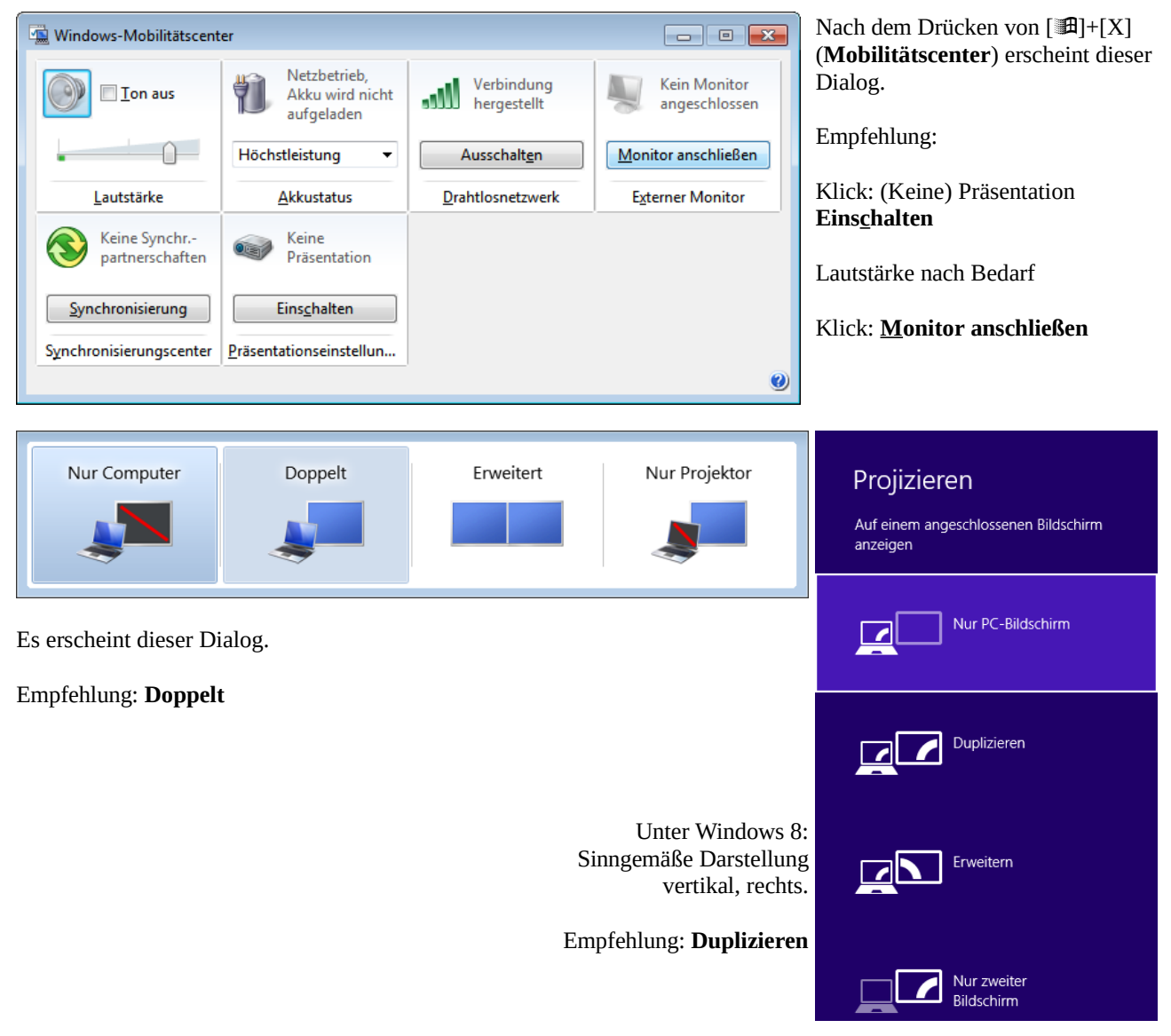

Alles funktioniert, aber die Darstellung wirkt verzerrt → **Seitenverhältnis** lesen

## **Seitenverhältnis**

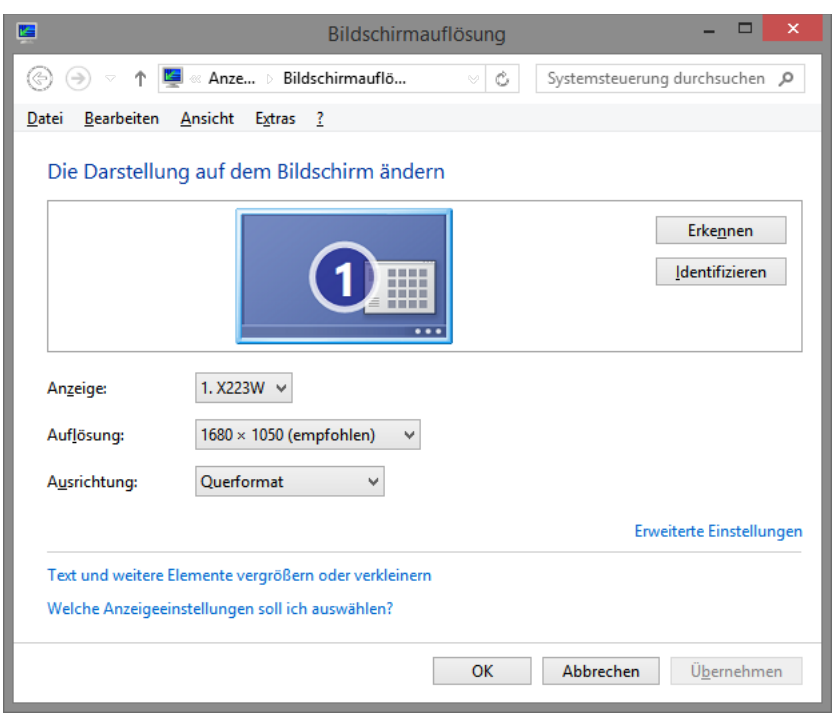

Ältere Beamer haben noch ein Seitenverhältnis von 4:3 (Standard heute 16:10). Dies hat eine verzerrte Darstellung zur Folge. Mit der **Aspect**-Taste auf der Fernbedienung kann man das Seitenverhältnis einstellen.

Manchmal kommen ältere Beamer mit der hohen Auflösung der heutigen Computer nicht zurecht, besonders wenn diese (wie bei uns an der Schule) über ein VGA-Kabel angeschlossen werden. Abhilfe: Bildschirmauflösung herabsetzen:

Rechte Maustaste auf dem Desktop, **Bildschirmauflösung** wählen.

Die meisten Beamer können 1024×768 oder 1280×800 verkraften...

Tipp: *Vor* dem Unterrichtseinsatz testen!

#### **Bedienung VLC**

VLC media player

Medien Wiedergabe

A Medien öffnen

Der *VLC Media Player* spielt im Gegensatz zum *Windows Media Player* alle bekannten Medienformate (kein kostenpflichtiger MP2- Codec für DVDs erforderlich).

Ansicht Hilfe

Audio Video Extras

#### **Bedienung:**

- **1.** VLC starten. **2.** Menü: *Medien/Medium öffnen*  $\boxed{?}$   $\boxed{\mathbf{x}}$ 
	- **3.** Gewünschte Einstellungen wählen
	- **4.** *Wiedergabe* klicken

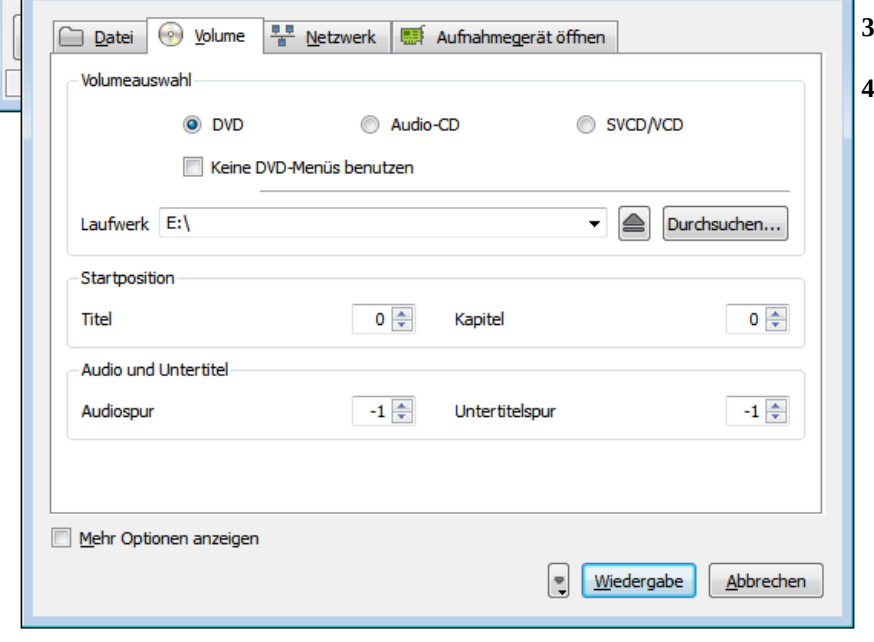

Ich bin ich gerne bereit, detailliertere, über den Rahmen dieser Kurzanleitung  $\sqrt{\frac{1}{\sqrt{2}}\pi\sqrt{2}}$ hinausgehende Fragen zu beantworten. Donnerstag, 6. November 2014